## *POSTCARDS™*

# *Designer's Guide*

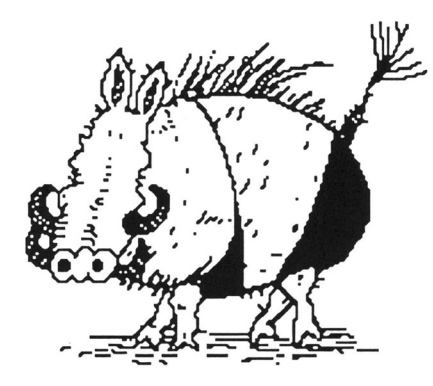

Bikini-clad warthogs and big ugly apes. Kangaroos and flamingos, penguins and platypuses. Insects of all sizes and scariness. Cityscapes and moonscapes. Party hats and palm trees. The Eiffel Tower, Taj Mahal, pyramids and igloos. Even Abe Lincoln and the Mona Lisa. They're all part of the wild and wacky world of *POSTCARDS.* And they're all just waiting for you to turn them into the funniest postcards ever created.

For the Macintosh<sup>TM</sup> and  $\sqrt{ }$ Apple® IIGS™ computers

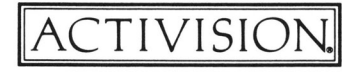

*POSTCARDS* was created by Carol Manley, Manley & Associates.

Artwork by Elizabeth Bryant, Fusion Studios.

*POSTCARDS* concept and produced by Sam Nelson.

Special thanks to Alex Edelstein and Kelly Zmak.

*Designer's Guide* by Paula Polley. Editorial management by Steven Young.

For a recorded message about our newest software, call (415) 960-0518. For technical help, call Product Support between 9:30 a.m. and 4:30 p.m. Pacific time on Monday, Tuesday, Thursday, and Friday and between 9:30a.m. and noon on Wednesday: (415) 960-0518.

For information about our products, write to:

Product Support Activision, Inc. P. 0. Box 7287 Mountain View, CA 94039

© 1987 Activision, Inc. All rights reserved.

Apple IIGS is a registered trademark of Apple. Macintosh and MacPaint are trademarks of Apple Computer, Inc. Paintworks Plus is a trademark of Activision, Inc. FULLPAINT is a trademark of Ann Arbor Softworks, Inc. SuperPaint is a trademark of Silicon Beach Software.

## **Contents**

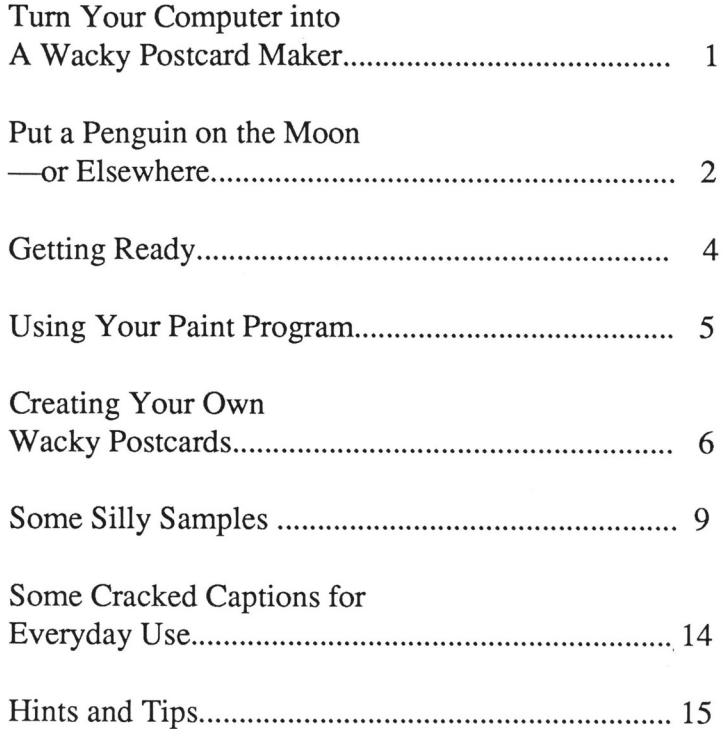

# **Thrn Your Computer into a Wacky Postcard Maker**

You've probably used your computer for a lot of different things. For work or homework. For organizing home business information. For games. Maybe even for creating other types of letters or cards. But you've probably never used your computer to create anything quite as wacky (and fun!) as the kinds of things you'll create with *POSTCARDS.* 

*POSTCARDS* gives you everything you need to create your own original, far-out postcards.

For starters, you get the craziest assortment of creative clipart ever compiled. There's a bikini-clad warthog. A platypus. A UFO. The Mona Lisa. Insects of all sizes and scariness. And scads more.

Then, you get a wide array of postcard backgrounds. Like a beach, farm, desert, cityscape--even a moonscape. So you can mix and match the most ridiculously unique combinations.

Put a one-eyed, three-antennaed alien at a busy downtown penguin crossing. Or show a giant tarantula crawling out from behind an erupting volcano. There are thousands of possible possibilities.

1

·,

Plus, *POSTCARDS* comes with catchy captions as well as clip-art alphabets—for writing your own.

It only takes about five minutes to make your first postcard. Which means you can create quite a collection in no time at all.

Send 'em to your friends. For birthdays, party invitations, or just to impress them with your newfound wit.

Or keep your cards for yourself. Hang them on your walls. Fill a scrapbook with them. Use them as bookmarks or impossible-to-ignore memos to yourself.

Whatever you do with all the wacky postcards you make, they're sure to get a laugh every time. And you're sure to have a laugh and a half making them.

# **Put a Penguin on the Moon-or Elsewhere**

Your *POSTCARDS* disk is filled with all kinds of wacky images and background scenes. There are animals, people, buildings, vehicles, foods, trees, signs-even letters and captions.

Use your paint program to copy, paste and create your postcards. You'll first **Copy** the images you choose, then Paste the images onto a background. For example, you could Copy the penguin, then Paste him on the moon.

When all your images and words are exactly where you want them, print your postcard, cut it out and glue it on card stock. *Voila!* A work of art. A funny cartoon. A great way to communicate!

### **Other Places to Put a Penguin**

Besides the moon, there are lots of other places to put a penguin. In fact, there are so many scenes to keep track of we've provided the following list so you can quickly get to the place you want.

- SCENE 1 SCENE2 SCENE 3 Arctic (top) Beach (bottom) Cityscape (top) Country Road (bottom) Desert (top) Farm (bottom)
- SCENE4 Main Street (top) Moonscape (bottom)
- SCENE 5 Mountains (top) Volcano (bottom)

# **Getting Ready**

Now that you've had an overview of what you'll find on your *POSTCARDS* disk, you're ready to load it into your computer so you can see it all for yourself.

## **Loading** *POSTCARDS*

Before loading *POSTCARDS,* make sure you have a formatted work disk on hand for saving your cracked creations. Then follow these steps:

- 1. Turn on your computer.
- 2. Insert your *MacPaint, FULLPAINT, SuperPaint,* or *Paintworks Plus* disk in your disk drive, label side up. If you have only one disk drive, eject your paint disk after booting it.
- 3. Insert the *POSTCARDS* disk in your one disk drive or into your second disk drive if you have two.
- 4. Open the *POSTCARDS* disk as you would any other disk—by pointing and clicking.
- 5. Open the **©1987 Activision, Inc or Activision** file to view the title screen.

## **One Disk Drive or Two?**

If you're using one disk drive, you'll have to swap the *POSTCARDS* disk with your paint program when prompted.

If you're using two disk drives, insert your paint program disk in your internal drive and your *POSTCARDS* disk in your external drive.

## **Using Your Paint Program**

Your *POSTCARDS* program works directly with *MacPaint, FULLPAINT, SuperPaint,* or *Paintworks Plus .*  Which makes it easy for you to design, modify, and print out your postcards.

If you use *FULLP AINT, SuperP aint,* or *P aintworks Plus*  instead of *MacPaint,* you should be able to use all the commands and functions similar to the *MacPaint* features mentioned in this guide.

Use your paint program the way you normally would, pulling down menus and selecting commands by pointing and clicking. If you forget exactly how to use a particular command, please consult your paint program manual or click on the **Introduction** command in the **Goodies** menu.

•,

With *MacPaint, FULLPAINT, SuperPaint,* or *Paintworks Plus,* you can **Open** files and work with the art files in the *POSTCARDS* program. You can, of course, **Save** your work, and **Print** it out.

You can **Draw** your own additions to the *POSTCARDS* clip art, **Erase** mistakes, **Fill** in areas, even do detailed designs and touch-ups with the **FatBits** command.

You'll use the **Copy** and **Paste** commands for picking up and putting down things like animals, plants, buildings, even your own drawings. And use the **Text** feature for creating greetings and catchy captions.

You'll also be able to use other commands like **Flip Horizontal, Flip Vertical** and **Rotate,** as well as **Brush Mirrors** and **Edit Pattern.** In fact, anything you can do with your paint program, you can do with your *POSTCARDS* clip art program.

# **Creating Your Own Wacky Postcards**

Now that you have an understanding of what's in the *POSTCARDS* files and how they work with your paint program, you're ready to make your own postcards.

The step-by-step instructions in the following section show you how to create your first postcard—a birthday version.

As you run through the steps, the commands you need to use are shown in bold type, so that you'll know when you need to access your paint program menus. If you forget exactly how to use one of these commands, please go back and review the appropriate section of your paint program manual.

## **Six Easy Steps to Making a Postcard**

#### **1. Pick Out the Scene**

**Open** the **SCENE 1** file and, using the **Save** As command, give it a new name-like **BIRTHDAY-and** save it on your work disk. Then **Close** the file.

### **2. Pick Out the Art**

 $\triangle$ 

**Open** the **PEOPLE 2** file. Use the **lasso** with the **Copy**  command to select the guy in the Hawaiian shirt--or any other image-to put on your postcard. Then **Close**  the file.

### 3. Place the Art

Open your new BIRTHDAY (or whatever name you used) file. Using the Paste command, position your guy in the Hawaiian shirt in the bottom right comer of the beach (the bottom scene on the page). Then Close and Save your file.

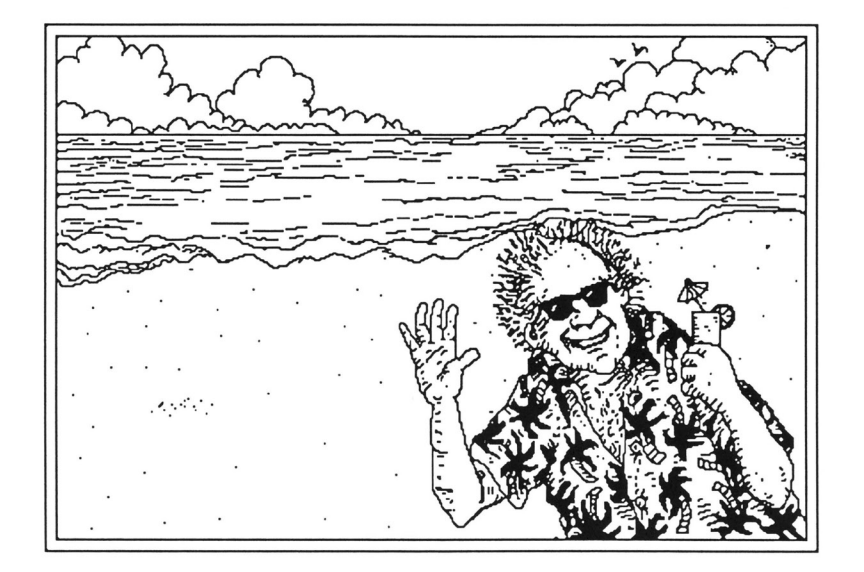

## 4. Pick Out a Message

Open the LETTERS file. Use the lasso with the Copy command to select "HAPPY BIRTHDAY" and place it on your postcard as described in steps 2 and 3 above.

## 5. Print

l'  $\mathbf{I}$ 

lithe of

Just click on your Print command.

### 6. Cut and Glue to Card Stock

Loosely cut out your postcard and glue it to the card stock. When the glue has dried, trim the card stock, if necessary, to "fit" your printed card.

# Some Silly Samples

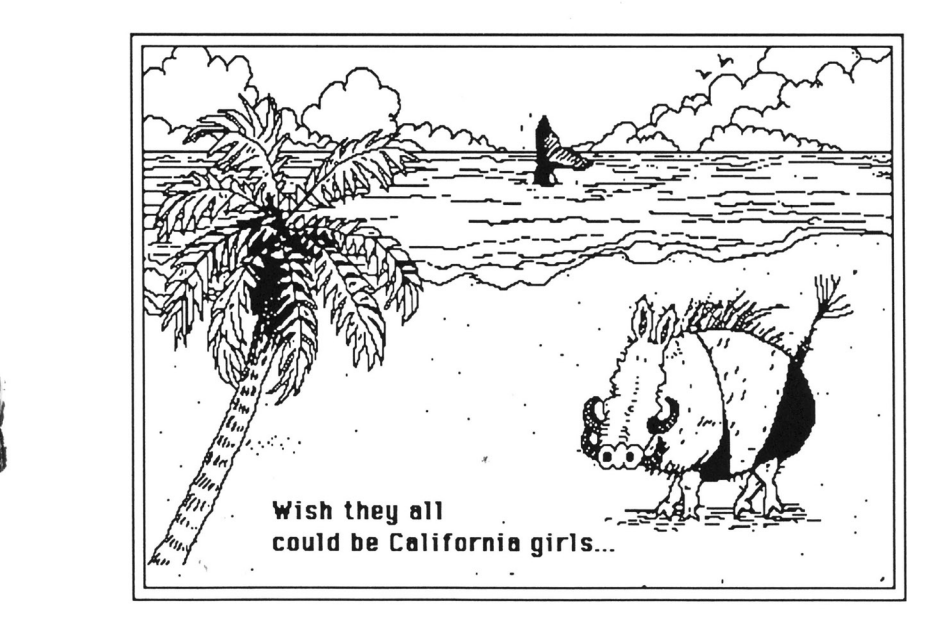

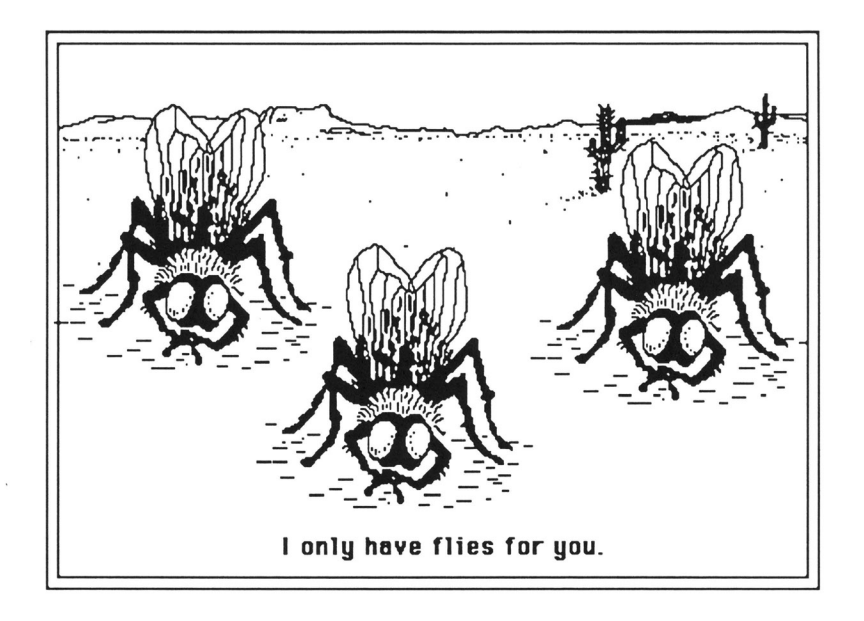

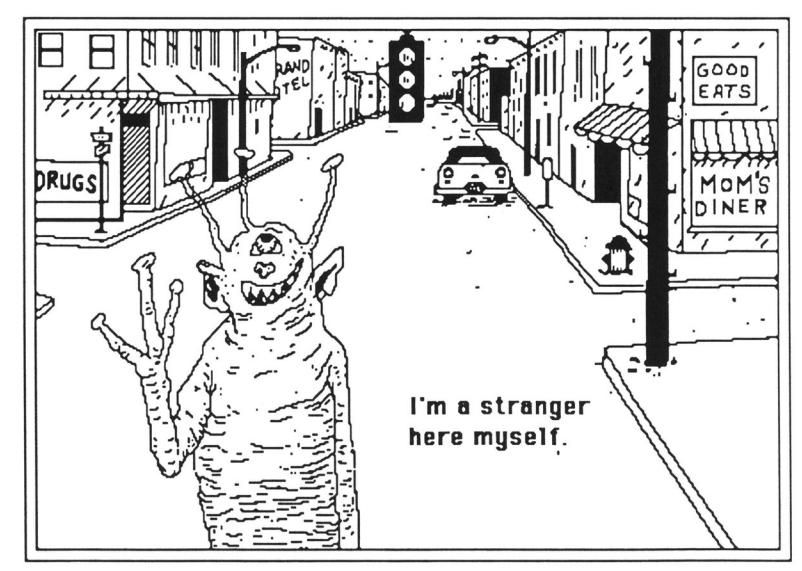

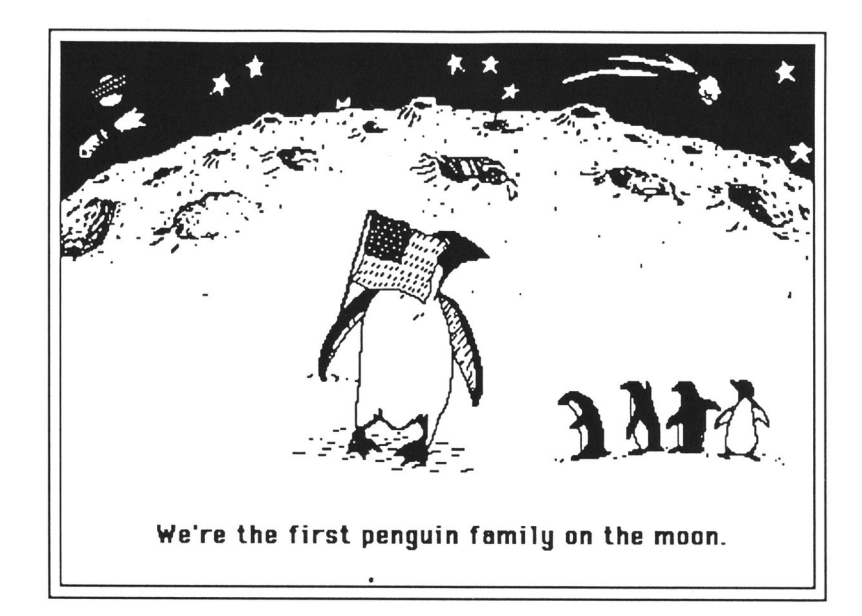

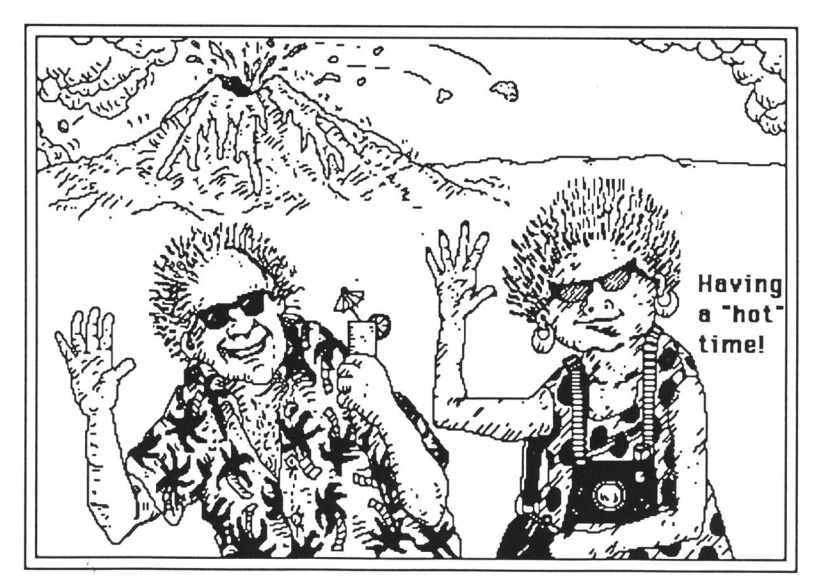

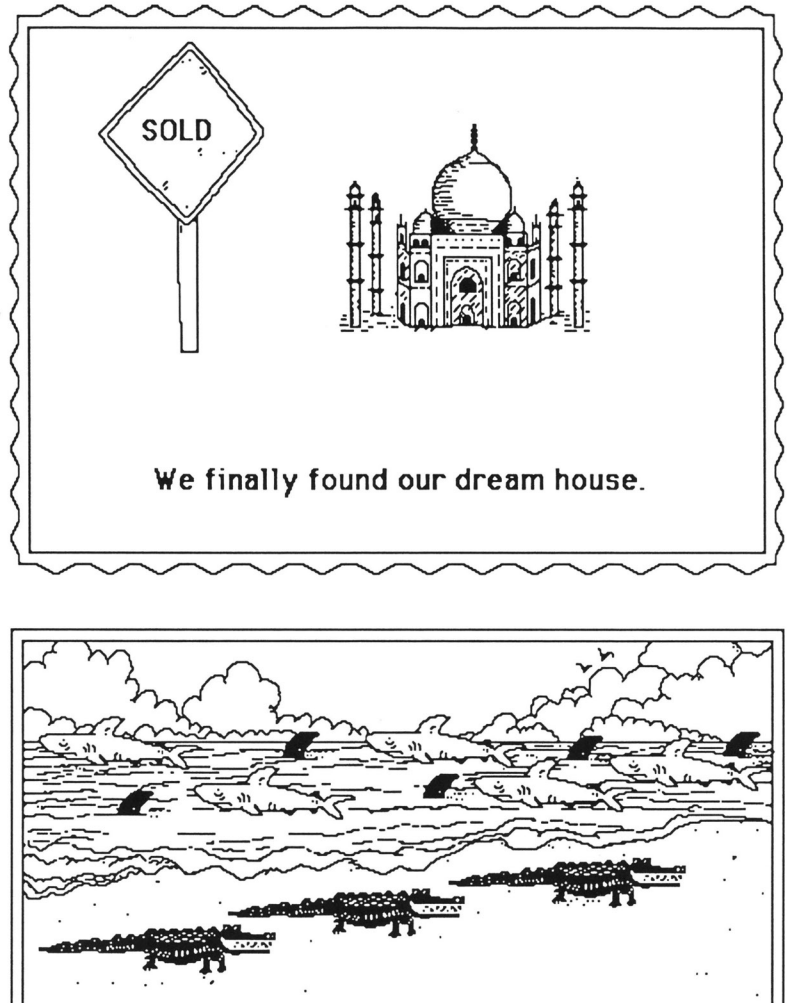

 $\sim$   $\sim$  . If the sharks don't get you,  $\cdot$  the gators will.

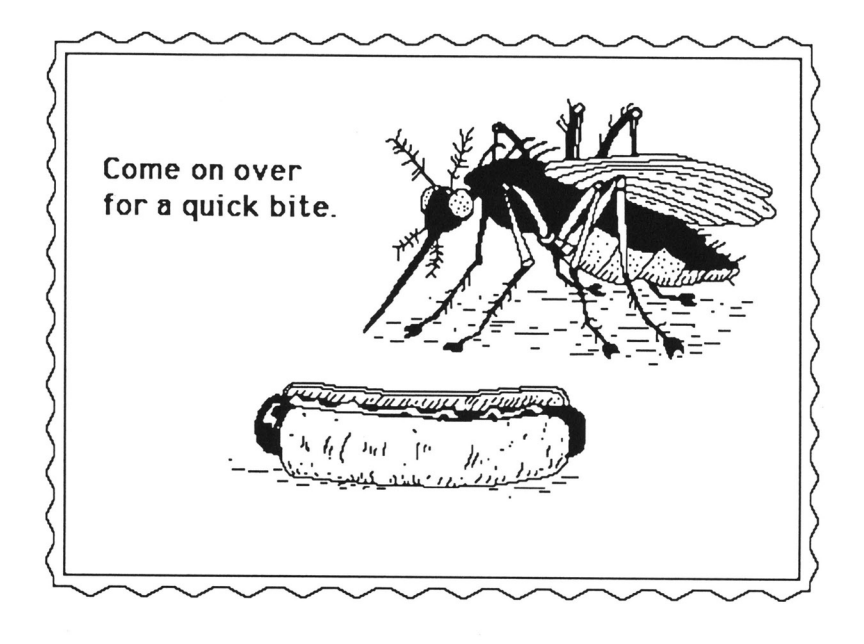

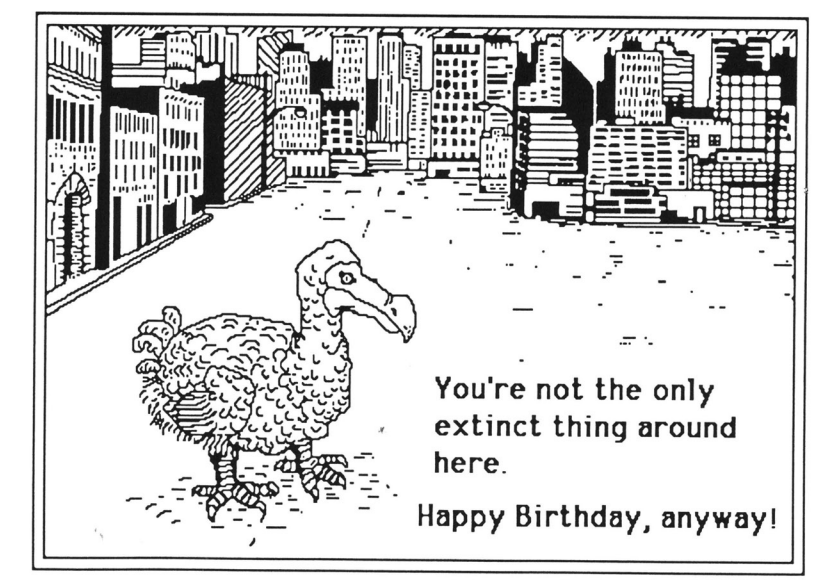

# **Some Cracked Captions for Everyday Use**

One thing about the clip art in *POSTCARDS-it's* funny just about any way you look at it, and no matter what you say along with it.

With a lot of your postcard creations, you'll know just what message you want to send before you put fingers to keyboard. But for those times when words fail you, here's a bunch of punchy captions that will work on a variety of postcards.

- I don't know these people...
- It's about time?
- Not again!
- What am I doing here?
- Wait for me.
- Let the good times roll.
- I'm getting cold feet.
- The happy couple.
- We're just one big happy family.
- How do I look?
- Here comes the bride.
- There's no turning back now.
- Out of order.
- Speak for yourself!

# **Hints and Tips**

## **Ways to Use Your Postcards**

There are a lot of different things you can do with your postcards once you make them.

The first-and most obvious, of course-is to use them as postcards. Send them to your friends. Send them to your relatives. Your teachers. Your boss. Anyone.

## **Instead of Cards**

Postcards can also be sent instead of conventional cards for many different occasions. Here are just a few:

> Birthdays Invitations Thank-You's Congratulations Valentine's Day Halloween Thanksgiving Graduation

## **Just for Fun**

You don't always have to *send* postcards to have fun with them. Here are a few ideas for other ways to use them.

- As name tags or place cards for a party.
- As madcap memos.
- As notices—to stick on a bulletin board.
- As reminders—to stick on your refrigerator.
- Create a scrapbook with them.
- Decorate an office or bedroom wall with them.
- As bookmarks.
- Frame them.
- Use them instead of gift tags.

#### **ACTIVISION LIMITED 90-DAY WARRANTY**

Activision, Inc. warrants to the original consumer purchaser of this computer software product that the recording medium on which the software programs are recorded will be free from defects in material and workmanship for 90 days from the date of purchase. If the recording medium is found defective within 90 days of original purchase, Activision agrees to replace, free of charge, any product discovered to be defective within such period upon receipt at its Factory Service Center of the product, postage paid, with proof of date of purchase.

This warranty is limited to the recording medium containing the software program originally provided by Activision and is not applicable to normal wear and tear. This warranty shall not be applicable and shall be void if the defect has arisen through abuse, mistreatment, or neglect. Any implied warranties applicable to this product are limited to the 90-day period described above. If the recording medium should fail after the original 90-day warranty period has expired, you may return the software program to Activision, Inc. at the address noted below with a check or money order for \$7.50 (U.S. currency), which includes postage and handling, and Activision will mail a replacement to you. To receive a replacement, you should enclose the defective medium (including the original product label) in protective packaging accompanied by: (1) a \$7.50 check, (2) a brief statement describing the defect, and (3) your return address. EXCEPT AS SET FORTH ABOVE, THIS WARRANTY IS IN LIEU OF ALL OTHER WARRANTIES, WHETHER ORAL OR WRITTEN, EXPRESS OR IMPLIED, INCLUDING ANY WARRANTY OF MERCHANTABILITY OR FITNESS FOR A PARTICULAR PURPOSE, AND NO OTHER REPRESENTATION OR CLAIMS OF ANY NATURE SHALL BE BINDING ON OR OBLIGATE ACTIVISION. IN NO EVENT WILL ACTIVISION BE LIABLE FOR SPECIAL, INCIDENTAL, OR CONSE-QUENTIAL DAMAGE RESULTING FROM POSSESSION, USE OR MALFUNCTION OF THIS PRODUCT, INCLUDING DAMAGE TO PROPERTY AND, TO THE EXTENT PERMITTED BY LAW, DAMAGES FOR PERSONAL INJURY, EVEN IF ACTIVISION HAS BEEN ADVISED OF THE POSSIBILITY OF SUCH DAMAGES.

SOME STATES DO NOT ALLOW LIMITATIONS ON HOW LONG AN IMPLIED WARRANTY LASTS AND/OR THE EXCLUSION OR LIMITATIONS OF INCIDENTAL OR CONSEQUENTIAL DAMAGES, SO THE ABOVE LIMITATIONS AND/OR EXCLU-SION OR LIMITATION OF LIABILITY MAY NOT APPLY TO YOU. THIS WARRAN-TY GIVES YOU SPECIFIC LEGAL RIGHTS, AND YOU MAY HAVE OTHER RIGHTS WHICH VARY FROM STATE TO STATE.

#### RETURNS

U.P.S. or registered mail is recommended for returns. For the best service, please be sure to-

- 1. Send the diskette or cartridge only.
- 2. Write the name of the product and type of computer system you have on the front of the package.
- 3. Enclose your return address, typed or printed clearly, *inside* the package.

#### Send to:

•,

#### WARRANTY REPLACEMENTS Product Support Activision, Inc. 2350 Bayshore Parkway

Mountain View, CA 94043

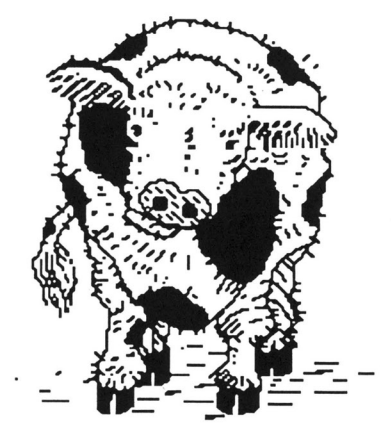

**ACTIVISION.** GS-164-03

#### *POSTCARDS™* **Reference Card**

For Apple®IIGS, Macintosh® and IBM®/Tandy® Computers. Here's a list of the clip art on your *POSTCARDS* disk, along with the file name and number where you'll find each image.

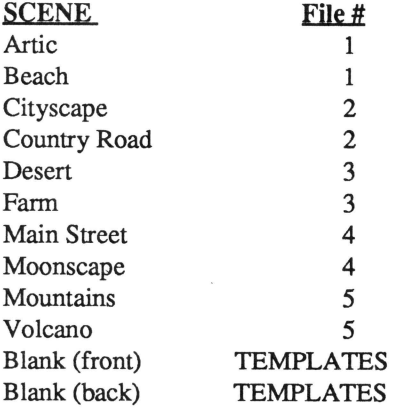

#### **STRUCTURES FILE**

Arc D'Triomphe Billboard Burning House Castles Eiffel Tower Igloo Motel D'Triomphe Pyramid Shack D'Triomphe Taj Majal Teepees Village

#### **SIGNS FILE**

"Caution" "Detour Ahead" "Interstate Highway" "No Parking" Parking Meter "Slippery When Wet" "Soft Shoulders" "Speed Limit" "Stop" "Wrong Way" "Yield"

G-946-71

ACTIVISION.

#### **OBJECTS FILE**

Ball

Balloon Easter Island Stoneface Flag (American) Mona Lisa Party Hats The Thinker **Trees** Umbrellas Winged Victory

#### **EDIBLES FILE**

Apple Birthday Cake Bread and Jug Candle Champagne Coffee & Mug Com Egg Hot Dog Ice Cream Sundae Orange Pie Pineapple Potato Rose Salt & Pepper Teapot Toaster

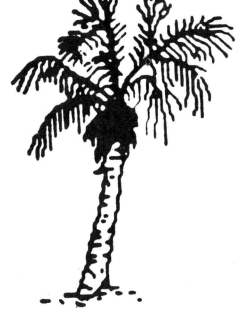

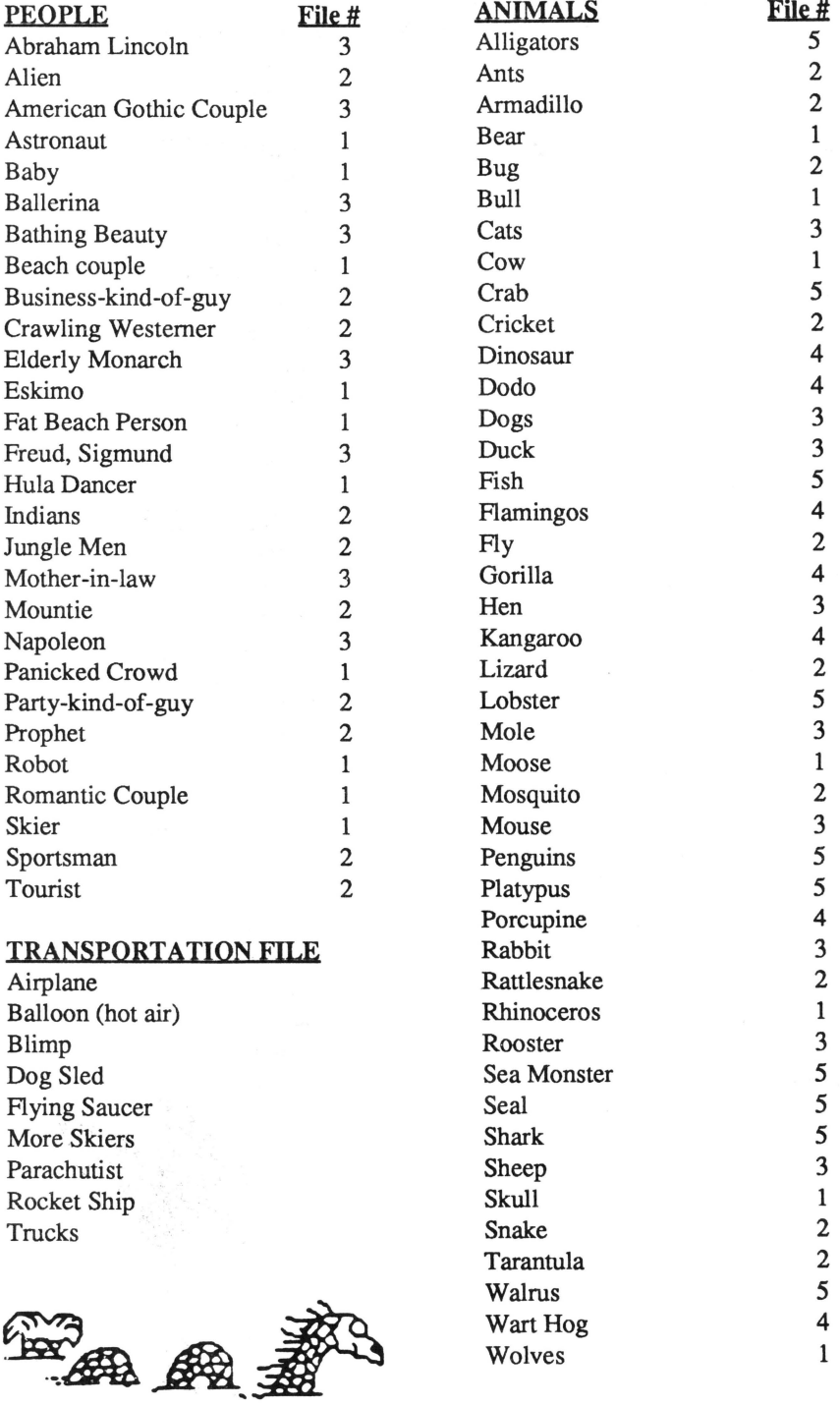

 $\mathcal{L}_{\mathcal{A}}$